# **Forerunner 50 с беспроводной технологией ANT + SportTM**

Руководство пользователя

#### **Внимание!**

При установке прошивки с сайта garmin.com русский язык в приборе утрачивается.

#### **Внимание!**

 Если карта региона или области записана и разлочена (привязана к внутреннему номеру) на SD-карту, то никакие другие карты на эту SD-карту добавлять нельзя или каким-либо другим способом менять на ней файлы из папки Garmin.

# **ПРЕДИСЛОВИЕ**

Благодарим Вас за выбор спортивного прибора Garmin Forerunner 50.

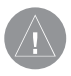

**ВНИМАНИЕ**: Перед тем, как начать заниматься спортом или изменить программу тренировки, обязательно проконсультируйтесь с Вашим врачом. .

## *Регистрация прибора*

Зарегистрируйтесь он-лайн прямо сегодня, чтобы мы могли оказать Вам лучшую поддержку. Подключитесь к сайту http://my.garmin.com/forerunner. Сохраните в надежном месте оригинал или копию товарного чека.

## *Контактная информация Garmin*

В США обращайтесь в отдел поддержки Garmin по тел. (8\913) 397.8200 или (800) 800.1020, по рабочим дням с 8:00 до 17:00 часов (центральное время) или заходите на сайт www.garmin.com/support.

В Европе звоните в Garmin (Europe) Ltd. по тел. +44(0)870.8501241 (вне Великобритании) или 0808 2380000 (в Великобритании).

## *Бесплатное программное обеспечение Garmin*

На сайте http://my.garmin.com/forerunner Вы можете бесплатно загрузить программное обеспечение Garmin Connect или Garmin Training Center. С помощью этих программ Вы можете хранить и анализировать результаты Ваших тренировок.

# **Содержание**

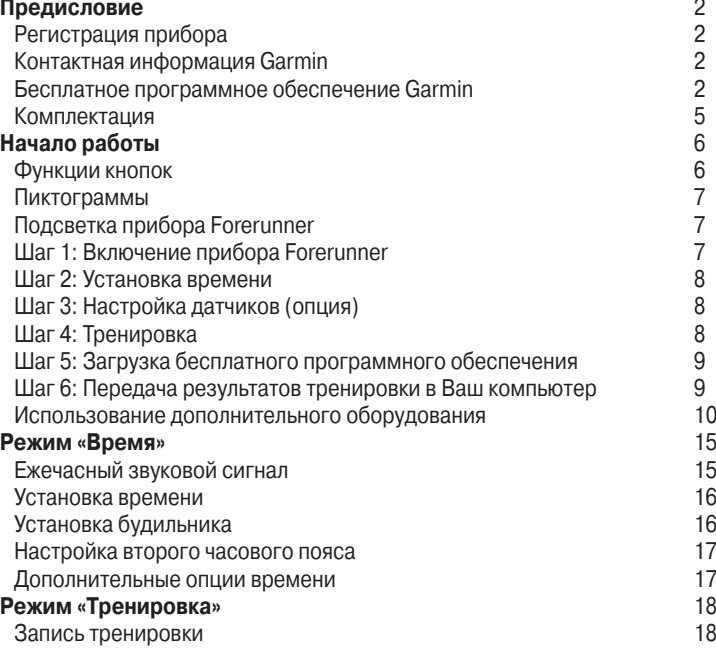

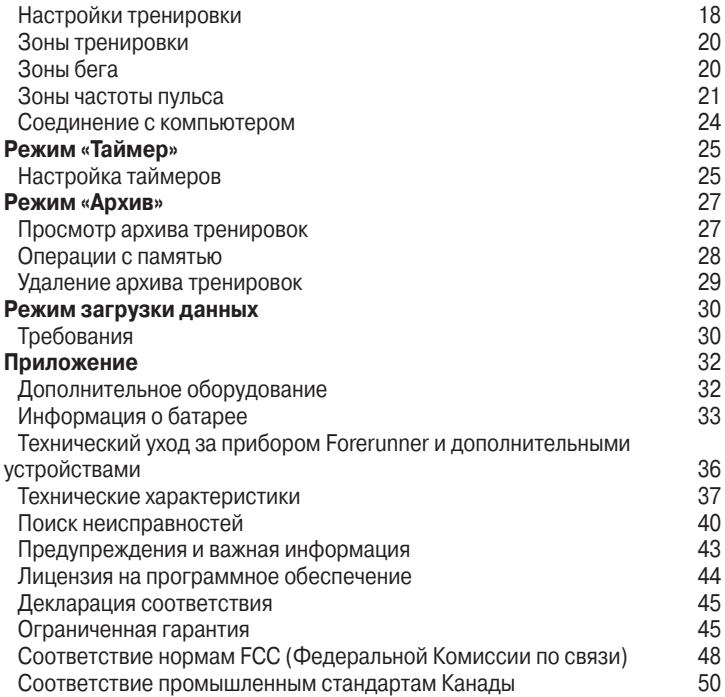

# **Комплектация**

Спортивные часы **Forerunner 50** с 4-мя режимами: время, тренировка, таймер и архив.

**USB ANT stick** для беспроводной передачи данных тренировок из прибора Forerunner в компьютер.

**Датчик частоты пульса** (опция) для передачи данных частоты пульса в прибор Forerunner.

**Шагомер** (опция) для передачи показаний скорости и пройденной дистанции в прибор Forerunner.

Дополнительную информацию о совместимых аксессуарах см. на сайте http://shop.garmin.com.

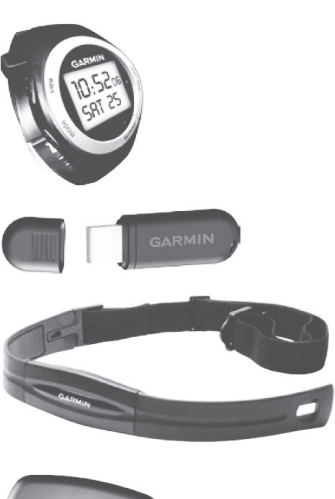

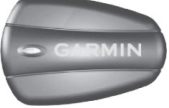

# НАЧАЛО РАБОТЫ **Функции кнопок**

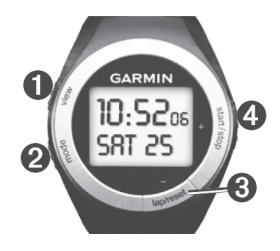

#### **1. View (вид)**

• Нажмите и удерживайте в нажатом положении для включения подсветки.

• Нажмите для прокрутки страниц данных в режиме «Тренировка» или «Архив».

• Нажмите для подтверждения ввода и перехода к следующей настройке.

#### **2. Mode (режим)**

• Нажмите для изменения режима.

• Нажмите для выхода из меню или со страницы.

• Нажмите и удерживайте в нажатом положении для возврата на страницу «Время».

### **3. Lap/reset/- (круг/сброс/-)**

• Нажмите для создания нового круга.

• Нажмите и удерживайте в нажатом положении для сохранения Вашей тренировки в режиме «Тренировка».

• Нажмите для уменьшения значения настройки.

#### **4. Start/ stop/ + (старт/стоп/+)**

• Нажмите для запуска или остановки таймера.

• Нажмите и удерживайте в нажатом положении для изменения настройки.

• Нажмите для увеличения значения настройки.

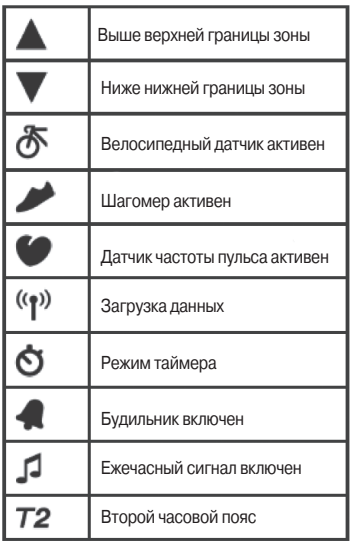

# *Пиктограммы* **Подсветка прибора Forerunner**

Для включения подсветки на 5 секунд нажмите на кнопку view и удерживайте ее в нажатом положении. Чтобы продлить подсветку на 5 секунд, нажмите на любую кнопку.

## **Шаг 1: Включение прибора Forerunner**

Для включения устройства нажмите на кнопку start/stop и удерживайте ее в нажатом положении. Прибор поставляется с завода в выключенном состоянии для сохранения заряда батареи.

### **Шаг 2: Установка времени**

- 1. Находясь на странице «Время» (Time), нажмите на кнопку start/stop и удерживайте ее в нажатом положении до тех пор, пока настройка часов не начнет мигать.
- 2. С помощью кнопок + и измените часы.
- **СОВЕТ**: Для быстрой прокрутки часов, минут и других настроек режима «Время» удерживайте кнопку + или – в нажатом положении.
- 3. Для перехода к минутам нажмите на кнопку view.
- 4. С помощью кнопок + и измените минуты.
- 5. Таким же образом настройте секунды, месяц, число, год и

12/24-часовой режим.

6. После окончания настройки нажмите на кнопку mode для возврата к режиму «Время».

# **Шаг 3: Настройка датчиков (опция)**

Если в комплект Вашего прибора Forerunner входит датчик частоты пульса и шагомер, то связь с датчиками ANT + Sport уже установлена. Нажмите на кнопку mode для вызова страницы «Тренировка» (Train). Если датчики подключены, то на экране Forerunner будут показаны пиктограммы (в виде сердца) и (в виде кроссовка).

# **Шаг 4: Тренировка**

В режиме «Тренировка» (Train) нажмите на кнопку start для запуска секундомера. После завершения забега нажмите на кнопку stop. Для

сохранения результатов нажмите на кнопку lap/reset и удерживайте ее в нажатом положении. С помощью кнопок + и – выберите опцию YES (да) или NO (нет). Для подтверждения нажмите на кнопку view.

### **Шаг 5: Загрузка бесплатного программного обеспечения**

- 1. Подключитесь к сайту http:// my.garmin.com/forerunner.
- 2. Щелкните Updates & Downloads (обновления и загрузка).
- 3. Щелкните Garmin Connect downloads (загрузка программы Garmin Connect) или Garmin Training Center downloads (загрузка программы Garmin Training Center).

4. Выполняйте инструкции, показанные на экране.

### **Шаг 6: Передача результатов тренировки в Ваш компьютер**

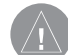

**ВНИМАНИЕ**: Перед подключением USB ANT stick к Вашему компьютеру Вы должны загрузить программное обеспечение (шаг 5) для установки необходимых USB драйверов.

- 1. Подключите USB ANT stick к свободному USB-порту Вашего компьютера.
- 2. Поднесите прибор Forerunner к компьютеру на расстояние не менее 5 метров.

#### *Использование дополнительного оборудования*

Если в комплект Вашего прибора Forerunner входит датчик (с беспроводной технологией ANT + Sport), то связь между датчиками и устройством уже установлена. Если Вы покупали эти аксессуары отдельно, см. инструкции по подключению датчиков на стр. 25.

Информацию о покупке дополнительного оборудования см. на сайте http://shop.garmin.com.

#### *Использование датчика частоты пульса*

Датчик частоты пульса находится в режиме ожидания и готов к передаче данных. Закрепите датчик на груди, чтобы он непосредственно примыкал к коже. Датчик должен прилегать достаточно плотно, чтобы оставаться на месте во время бега.

> 1. Пропустите язычок на ленте в прорезь на датчике частоты пульса. Опустите язычок вниз.

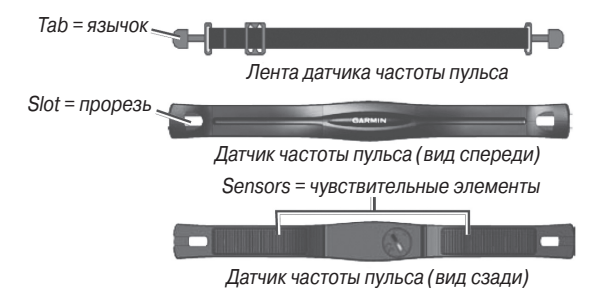

- 2. Смочите оба чувствительных элемента на задней поверхности датчика частоты пульса для обеспечения надежного контакта между Вашей грудью и передатчиком.
- 3. Оберните ленту вокруг груди и прикрепите ее ко второму концу датчика частоты пульса.

**ПРИМЕЧАНИЕ**: Логотип Garmin должен находиться справа сверху.

- 4. Поднесите прибор Forerunner к датчику частоты пульса на расстояние не менее 3 метров. На странице «Тренировка» (Train) должна появиться пиктограмма (в виде сердца).
- 5. Нажмите на кнопку mode для вызова режима «Тренировка».

Forerunner 50 Руководство пользователя 11

- 6. Нажмите на кнопку view для перехода к странице данных HEART (частота пульса).
- 7. Если на экране не показана пиктограмма (в виде сердца) или данные частоты пульса, или если показания частоты пульса беспорядочно меняются, попробуйте затянуть ленту на груди или разогреться в течение 5 – 10 минут. Если проблема не исчезает, попробуйте установить соединение между датчиками.

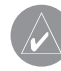

**ПРИМЕЧАНИЕ**: Инструкции по настройке зон частоты пульса приведены на стр. 15.

#### *Использование шагомера*

Шагомер находится в режиме ожидания и готов к передаче данных (как и датчик частоты пульса). Сразу после установки шагомера и начала движения этот датчик начинает передачу данных в прибор Forerunner.

- 1. Нажмите на выступы, расположенные на зажиме для крепления на шнурках. Поднимите и отделите шагомер от зажима.
- 2. Немного ослабьте Ваши шнурки.
- 3. Пропустите зажим через 2 – 3 фрагмента шнуровки. В верхней части необходимо оставить достаточное место для завязывания шнурков.
- 4. Надежно завяжите шнурки, чтобы шагомер оставался на месте во время тренировки.

5. Вставьте шагомер в зажим. Шагомер должен быть направлен к носовой части кроссовка.

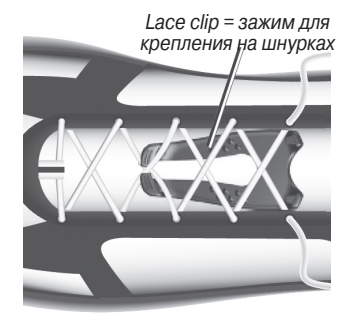

- 6. Сделайте несколько шагов для активации шагомера. Светодиод мигнет три раза. (Это может произойти во время установки).
- 7. Поднесите прибор Forerunner к шагомеру на расстояние не более 3 метров.

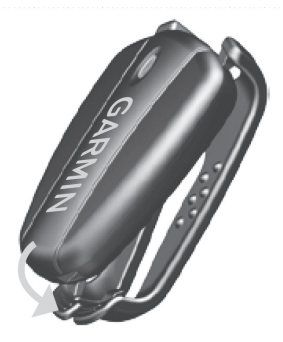

- 8. Нажмите на кнопку mode для вызова режима «Тренировка». На странице «Тренировка» появится пиктограмма (в виде кроссовки).
- 9. Нажмите на кнопку view для вызова страницы данных DIST (дистанция), LAP (круг) или SPEED/PACE (скорость/темп).
- 10. Если на экране не показана пиктограмма (в виде кроссовки) или данные

шагомера, попробуйте установить соединение между шагомером и прибором Forerunner.

# **Калибровка шагомера**

Калибровка шагомера является необязательным действием, которое может повысить точность показаний. Существует два способа калибровки: автоматический и ручной.

### **Автоматическая калибровка**

Минимальная дистанция для калибровки составляет 400 метров. Для достижения наилучшего результата проводите калибровку шагомера с использованием максимально возможной дистанции, пробегая ее в Вашем обычном темпе. Достаточно точный результат получается на

одном стандартном круге стадиона (400 метров).

- 1. Находясь на странице «Тренировка» (Train), нажмите на кнопку start/stop и удерживайте ее в нажатом положении.
- 2. Нажмите на кнопку view для вызова настройки PUSH CALIB (калибровка по нажатию).
- 3. Нажмите на кнопку start для начала записи данных.
- 4. Пройдите или пробегите известную дистанцию.
- 5. Нажмите на кнопку stop.
- 6. С помощью кнопок + и введите реальную дистанцию **ACTUAL**
- 7. Нажмите на кнопку view для сохранения калиброванной дистанции.

# **Ручная калибровка**

Если показания Вашего шагомера каждый раз бывают завышены или занижены, Вы может вручную ввести коэффициент калибровки.

- 1. Находясь на странице «Тренировка» (Train), нажмите на кнопку start/stop и удерживайте ее в нажатом положении.
- 2. Нажмите на кнопку view для вызова настройки CALIB (калибровка).
- 3. С помощью кнопок + и введите коэффициент калибровки.
- 4. Нажмите на кнопку view для сохранения коэффициента калибровки.

# **Снятие шагомера**

Нажмите на выступы, расположенные на передней поверхности зажима для крепления на шнурках, и снимите шагомер.

# **Отключение шагомера**

После отсутствия активности в течение 30 минут шагомер автоматически отключается для сохранения энергии батареи (сопровождается двукратным миганием светодиода).

# **Использование GSC10**

Ваш прибор Forerunner совместим с велосипедным датчиком скорости и частоты вращения педалей GSC10. Это дополнительное оборудование Вы можете приобрести на сайте http://shop.garmin.com.

По умолчанию на экране прибора Forerunner показана страница «Время». После 30 минут неактивного состояния устройство автоматически возвращается к странице «Время» (Time). Также Вы можете вызвать эту страницу вручную с помощью кнопки mode.

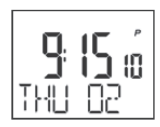

### **Ежечасный звуковой сигнал**

Находясь на странице «Время», нажмите на кнопку view и удерживайте ее в нажатом положении для переключения режима "Chime" (ежечасный звуковой сигнал).

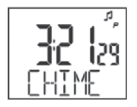

# **Установка времени**

См. стр. 3.

# **Установка будильника**

1. Находясь на странице «Время», нажмите на кнопку start/stop. На экране появится страница «Будильник» (Alarm).

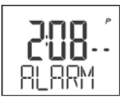

- 2. Удерживайте кнопку start/ stop в нажатом положении до тех пор, пока часы не начнут мигать.
- $3.$  С помощью кнопок  $+ u$ измените часы.

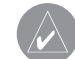

**СОВЕТ**: Для быстрой прокрутки часов, минут и других настроек режима «Время» удерживайте кнопку + или – в нажатом положении.

- 4. Для перехода к минутам нажмите на кнопку view.
- 5. С помощью кнопок + и измените минуты.
- 6. После окончания нажмите на кнопку mode для возврата к режиму «Будильник».
- 7. Нажмите на кнопку lap/reset для включения (или отключения) будильника. На страницах «Время» и «Будильник» появится пиктограмма (в виде колокольчика).

### **Настройка второго часового пояса**

Вы можете настроить прибор Forerunner на индикацию времени в двух часовых поясах.

- 1. Находясь на странице «Время» (Time), нажмите на кнопку lap/reset и удерживайте ее в нажатом положении для переключения на второй часовой пояс. На странице «Время» появится пиктограмма Т2.
- 2. Выполните инструкции на стр. 3 для установки времени.
- 3. Для возврата к первому часовому поясу удерживайте в нажатом положении кнопку lap/reset.

#### *Дополнительные опции времени*

• Нажмите на кнопку lap/reset для переключения индикации даты и месяца.

• Удерживайте кнопку lap/reset в нажатом положении для переключения часовых поясов.

# РЕЖИМ «ТРЕНИРОВКА»

В режиме «Тренировка» (Train) на экране показаны Ваши текущие настройки тренировки и данные. Для вызова страницы «Тренировка» используйте кнопку mode.

#### *Запись тренировки*

1. Нажмите на кнопку start для начала тренировки.

• Нажмите на кнопку lap для отметки известного местоположения или дистанции во время тренировки.

• Нажмите на кнопку view для прокрутки страниц данных.

• Удерживайте кнопку view в нажатом положении для просмотра дополнительных страниц данных.

- 2. После окончания нажмите на кнопку stop.
- 3. Для сохранения результатов

тренировки нажмите на кнопку lap/reset и удерживайте ее в нажатом положении. С помощью кнопок + и – выберите опцию YES (да) или NO (нет). Для подтверждения нажмите на кнопку view.

# **Настройки тренировки**

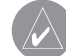

#### **ПРИМЕЧАНИЕ**:

- Настройки тренировки не могут быть изменены во время активной фазы режима «Тренировка».
- 1. Находясь на странице «Тренировка», нажмите на кнопку start/stop и удерживайте ее в нажатом положении.
- 2. Для перехода к следующей настройке нажмите на кнопку view. Вы можете изменить следующие настройки:

• **UNITS** (единицы измерения) – выбор единиц измерения: мили или километры.

• **PACE SHOW** (индикация темпа) – индикация темпа в минутах за милю/километр.

ИЛИ

**SPEED SHOW** (индикация скорости) – индикация скорости в милях/километрах в час.

• **AUTO** – включение или выключение функции Auto Lap (автоматическое начало нового круга). Переход на следующий круг выполняется по расстоянию. Если была выбрана настройка ON (вкл.), нажмите на кнопку view для ввода этого расстояния. Если позиция AUTO настроена на ON, то Вы не можете использовать кнопку lap для ручной отметки начала нового круга.

• **ZONES** (зоны) – включение

или выключение функции зон. См. п. «Зоны тренировки».

• **PUSH CALIB** (калибровка по нажатию) – калибровка шагомера путем прохождения известной дистанции.

• **TxPAIR**.

• **CALIB** (калибровка) – ввод коэффициента калибровки для уточнения показаний шагомера.

• **WHEEL** (колесо) – ввод длины окружности велосипедного колеса в мм (требуется датчик GSC10).

• **WGT LB** (вес) – ввод Вашего веса (в фунтах или килограммах в зависимости от настройки UNITS – единицы измерения).

- **GENDER** (пол)
- **PUSH PAIR** .
- 3. Для изменения цифровых значений используйте кнопки  $+$  и  $-$

4. Для возврата на страницу «Тренировка» в любое время нажмите на кнопку mode.

# **Зоны тренировки**

- 1. Находясь на странице «Тренировка», нажмите на кнопку start/stop и удерживайте ее в нажатом положении.
- 2. С помощью кнопки view вызовите настройку ZONES (зоны).
- 3. Нажмите на кнопку + для выбора опции ON (вкл.)
- 4. Нажмите на кнопку view для перехода к настройке следующей зоны тренировки. С помощью кнопок + и – переключайте или изменяйте цифровые значения для каждой границы зоны. Вы можете изменять следующие настройки зоны:
- Звуковая сигнализация зоны

• Зоны темпа и скорости (требуется шагомер)

• Зона частоты пульса (требуется датчик частоты пульса)

• Зоны скорости и частоты вращения педалей (требуется датчик GSC10).

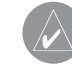

**ПРИМЕЧАНИЕ**: Во время тренировки с зонами пиктограммы (стрелка вверх) и ▲ (стрелка вниз) начинают мигать, если Вы выходите за пределы определенного диапазона.

# **Зоны бега**

С помощью шагомера Вы можете следить за значениями скорости, пройденной дистанции, количества шагов и темпа во время тренировок с Forerunner в закрытых помещениях и на улице.

Вы можете задать верхнюю и нижнюю границу зоны на основе скорости или темпа. При этом позиция ZONES (зоны) должна быть настроена на ON (вкл.)

- 1. Находясь на странице «Тренировка», нажмите на кнопку start/stop и удерживайте ее в нажатом положении.
- 2. Нажмите на кнопку view и затем выберите опцию PACE SHOW (индикация темпа) или SPEED SHOW (индикация скорости).
- 3. Нажмите на кнопку view для перехода к настройке ZONES (зоны).
- 4. Нажмите на кнопку + для выбора опции ON (вкл.)
- 5. Нажмите на кнопку view для перехода к опции ZO RUN (зоны бега).
- 6. Нажмите на кнопку + для выбора опции ON (вкл.)
- 7. Нажмите на кнопку view для перехода к настройкам RUN LO (нижняя граница зоны бега) и RUN HI (верхняя граница зоны бега). С помощью кнопок + и – переключайте или изменяйте цифровые значения для каждой границы зоны.

# **Зоны частоты пульса**

Процедура настройки зоны частоты пульса аналогична настройке зоны скорости или темпа.

Многие спортсмены используют зоны частоты пульса для измерения нагрузки своей сердечнососудистой системы и улучшения спортивной формы. Зона частоты пульса представляет собой диапазон, измеренный в ударах в минуту. Пять общепринятых зон пронумерованы от 1 до 5. Чем больше номер, тем выше интенсивность нагрузки. Обычно зоны частоты пульса рассчитываются на основе процента от максимальной частоты пульса.

#### *Каким образом зоны частоты пульса влияют на достижение спортивных целей?*

Зная Ваши зоны частоты пульса, Вы можете определять и улучшать Вашу спортивную форму с помощью следующих принципов:

• Частота пульса является хорошим измерителем интенсивности тренировки.

• Тренировка в определенной зоне частоты пульса помогает улучшить работу

сердечно-сосудистой системы и общую физическую форму.

• Знание Ваших зон частоты пульса поможет Вам предотвратить перегрузку и снизить риск травм.

В приборе Forerunner Вы можете задать нижнюю и верхнюю границу зоны частоты пульса. Если Вы знаете Вашу максимальную частоту пульса, то с помощью приведенной ниже таблицы Вы легко определите зону частоты пульса, соответствующую Вашим спортивным целям.

Если Вам неизвестно максимально значение частоты Вашего пульса, воспользуйтесь одной из программ расчета в Интернете.

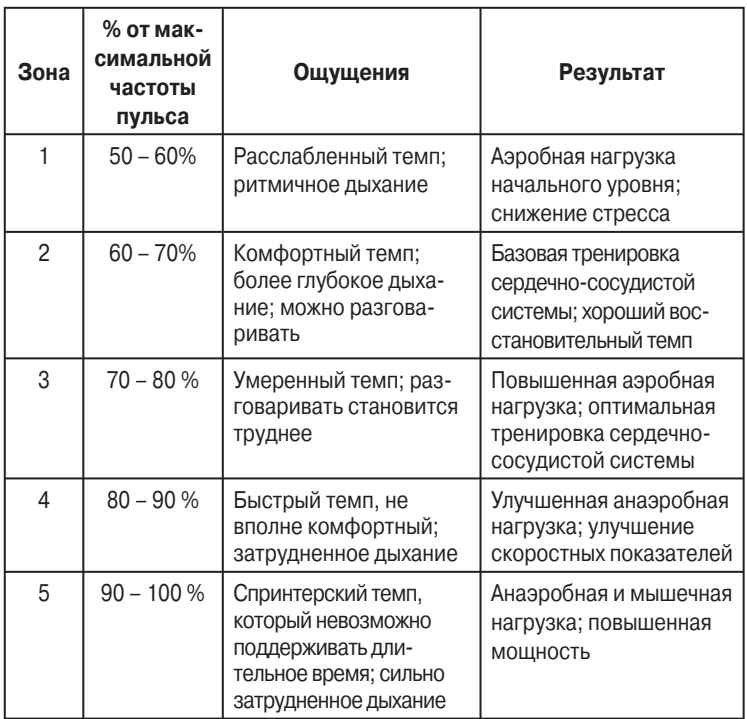

### **Соединение с компьютером**

Вы можете настроить прибор Forerunner на автоматическое обнаружение дополнительного компьютера с USB ANT stick и соединение с ним.

#### *Для соединения прибора Forerunner с новым компьютером:*

- 1. Убедитесь, что компьютер настроен на прием данных.
- 2. Находясь на странице «Тренировка» (Train), нажмите на кнопку start/stop и удерживайте ее в нажатом положении.
- 3. Нажмите на кнопку view для выбора настройки TxPAIR.
- 4. Нажмите на кнопку + для активизации соединения с компьютером. Ваш компьютер обнаружит прибор Forerunner и предложит создать соединение.
- 5. Нажмите на кнопку view.
- 6. Нажмите на кнопку +. На экране появится сообщение FOUND Comp (найден компьютер).

После создания соединения с Вашим основным компьютером отключите эту функцию, чтобы избежать беспорядочных сообщений на приборе Forerunner и ближайших компьютерах.

#### *Для отключения соединения с компьютером:*

- 1. Находясь на странице «Тренировка» (Train), нажмите на кнопку start/stop и удерживайте ее в нажатом положении.
- 2. Нажмите на кнопку view для выбора настройки TxPAIR.
- 3. Нажмите на кнопку для отключения соединения с компьютером.

# РЕЖИМ «ТАЙМЕР»

В режиме «Таймер» (Timer) Вы можете настроить два таймера. Процедура настройки таймера аналогична настройке времени суток. С помощью кнопки mode вызовите на экран страницу «Таймер».

### *Настройка таймеров*

- 1. Находясь на странице «Таймер» (Timer), нажмите на кнопку start/stop и удерживайте ее в нажатом положении до тех пор, пока настройка часов не начнет мигать.
- 2. Используя кнопки + и -, введите часы.

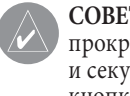

**СОВЕТ:** Для быстрой прокрутки часов, минут и секунд удерживайте кнопку + или – в нажатом положении.

- 3. Нажмите на кнопку view для перехода к следующей настройке.
- 4. Повторите эту же процедуру для ввода минут и секунд. После окончания нажмите на кнопку view для перехода к настройке REPEAT (повтор).
- 5. Нажмите на кнопку + или для включения или отключения функции повтора.
- 6. Нажмите на кнопку view для перехода к настройке TIMER 2 (таймер 2).
- 7. Нажмите на кнопку + или для включения или отключения функции TIMER 2 (таймер 2).

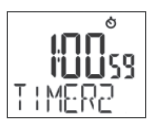

8. Повторите шаги 2 – 4 для настройки TIMER 2 (таймер 2). После окончания нажмите на кнопку mode для возврата к режиму «Таймер».

#### *Запуск таймеров*

- 1. С помощью кнопки view выберите TIMER 1 (таймер 1) или TIMER 2 (таймер 2).
- 2. Нажмите на кнопку start. Таймер начнет обратный отсчет, и когда досчитает до нуля, устройство выдаст звуковой сигнал.

и удерживайте ее в нажатом положении.

#### *Использование функции повтора таймеров*

При выборе функции повтора (REPEAT) таймер автоматически перезапускается после звукового сигнала. Если оба таймера TIMER 1 и TIMER 2 активны, функция повтора запускает таймеры в следующей последовательности: TIMER 1 > TIMER 2 > TIMER 1 > TIMER 2. Для остановки нажмите на кнопку stop.

### *Остановка и сброс таймеров*

- 1. Для остановки таймера нажмите на кнопку stop.
- 2. Для сброса таймера нажмите на кнопку lap/reset

# РЕЖИМ «АРХИВ»

Устройство Forerunner хранит информацию о типе тренировки, использованных аксессуарах и настройках тренировки. Для вызова страницы «Архив» (History) нажимайте на кнопку mode.

#### *Просмотр архива тренировок*

1. Находясь на странице «Архив» (History), прокручивайте сохраненные данные тренировок с помощью кнопок  $+$  И -.

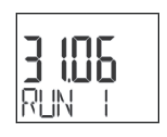

2. Нажмите на кнопку view для просмотра времени начала забега.

Forerunner 50 Руководство пользователя 27

- 3. С помощью кнопок + и Вы можете просмотреть остальную информацию (в зависимости от использованных аксессуаров), настройки и зоны тренировки:
- Общее время забега
- Общая дистанция
- Общее количество шагов
- Общее количество израсходованных калорий

• Продолжительность тренировки в каждой зоне (позиция ZONES (зоны) при этом должна быть настроена на ON).

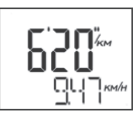

4. Находясь на любой из этих страниц, нажмите на кнопку view для просмотра следующего уровня данных архива. Нажмите на кнопку + или – для просмотра следующих страниц:

- Среднее время круга
- Средняя скорость круга
- Средняя частота пульса
- 5. Находясь на любой из этих страниц, нажмите на кнопку view для просмотра следующего уровня данных архива: подробной информации о каждом круге Вашей тренировки. Нажмите на кнопку + или – для просмотра имеющихся страниц.

# **Операции с памятью**

В памяти Вашего прибора Forerunner может храниться до 100 кругов и до 7 часов тренировки. Когда свободной памяти останется примерно на 1 час тренировки, на экране прибора в режиме «Тренировка» (Train) появится сообщение Lo MEM (мало свободной памяти). При заполнении памяти на экране появится сообщение Full MEM (полная память), и прибор прекратит запись данных.

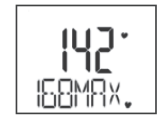

#### *Удаление архива тренировок*

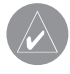

**ПРИМЕЧАНИЕ:** Информация о передаче данных тренировок в компьютер приведена на стр. 23.

- 1. Находясь на странице «Архив» (History), нажмите на кнопку + или – для прокрутки сохраненных тренировок. Выберите тренировку, которую Вы хотите удалить.
- 2. Для удаления отдельного забега нажмите на кнопку lap/reset и удерживайте ее в нажатом положении. Для удаления всех забегов продолжайте удерживать кнопку lap/reset в нажатом положении.

# РЕЖИМ ЗАГРУЗКИ ДАННЫХ

В памяти Вашего прибора Forerunner может храниться до 100 кругов и до 7 часов тренировки. Периодически передавайте Ваши данные в компьютер с помощью беспроводной технологии ANT + Sport.

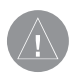

**ВНИМАНИЕ:** По умолчанию в процессе передачи данных удаляется информация из памяти прибора Forerunner. Чтобы этого не происходило, Вы должны изменить настройки программы Garmin Training Center или Garmin Connect.

# **Требования**

- 1. Включите компьютер. (Для загрузки программного обеспечения Garmin Connect требуется подключение к Интернету).
- 2. Загрузите программное обеспечение, чтобы инсталлировать необходимые USB драйверы до подключения USB ANT stick к компьютеру.
- 3. Подключите USB ANT stick к свободному USB порту Вашего компьютера. Для оптимального результата уберите препятствия, которые могут помешать беспроводной связи.
- 4. Убедитесь, что прибор Forerunner находится на расстоянии не более 5 метров от компьютера.
- 5. Убедитесь, что устройство Forerunner находится в режиме «Время» (Time).
- 6. Убедитесь, что в приборе Forerunner нет запущенных таймеров или активных тренировок.

Forerunner автоматически передаст данные в USB ANT stick. Затем Вы можете использовать программы Garmin Training Center или Garmin Connect для хранения и анализа данных тренировок.

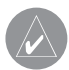

**ПРИМЕЧАНИЕ**: Если у Вас возникли проблемы с передачей данных, Вы можете активизировать соединение с компьютером.

# ПРИЛОЖЕНИЕ

Дополнительное оборудование Информацию о дополнительном оборудовании Вы можете найти на сайте http://shop.garmin.com. Также Вы можете связаться с дилером Garmin.

#### *Велосипедное оборудование*

Информацию о датчике скорости и частоте вращения педалей GSC10, а также о велосипедном держателе для прибора Forerunner Вы можете найти на сайте http://shop.garmin. com.

Создание соединения с датчиками Если Вы приобрели датчик (с беспроводной технологией ANT + Sport) отдельно, то Вам потребуется создать соединение с Вашим прибором Forerunner.

#### *Что такое создание соединения?*

Процедура создания соединения заключается в наладке канала связи между датчиками (например, датчиком частоты пульса) и прибором Forerunner. После создания соединения в первый раз устройство Forerunner при каждом включении будет автоматически распознавать Ваш датчик. Эта процедура занимает несколько секунд, когда датчики активированы и исправны. После создания соединения Ваш прибор Forerunner будет получать данные только от Вашего датчика, и Вы сможете безопасно приближаться к другим датчикам.

#### *Для создания соединения с Вашим прибором Forerunner:*

- 1. Пока прибор Forerunner будет создавать соединение с датчиком в первый раз, удалитесь от других датчиков на расстояние не менее 10 метров. Ваш датчик при этом должен находиться на расстоянии не более 3 метров от прибора.
- 2. С помощью кнопки mode вызовите на экран страницу «Тренировка» (Train).
- 3. Нажмите на кнопку start/stop и удерживайте ее в нажатом положении.
- 4. С помощью кнопки view выберите страницу PUSH PAIR (соединение по нажатию).
- 5. Нажмите на кнопку start/ stop. Пока прибор Forerunner

проводит сканирование для поиска датчиков, пиктограммы (в виде сердца),

 (в виде кроссовки) и (в виде велосипеда) будут мигать. После создания соединения пиктограммы перестанут мигать.

### *Информация о батарее*

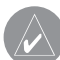

**ПРИМЕЧАНИЕ:** Информацию об утилизации старых батарей Вы можете получить в местной организации, ведающей вопросами утилизации технических отходов.

#### *Батарея прибора Forerunner*

В устройстве Forerunner используется батарея CR2032, заменяемая пользователем. Срок службы батареи при типовом режиме эксплуатации составляет 12 месяцев.

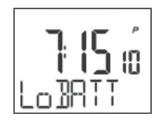

При низком заряде батареи на экране Forerunner в режиме «Время» (Time) мигает предупреждение Lo BATT (батарея разряжена).

**ВНИМАНИЕ:** При замене батареи происходит сброс программного обеспечения Forerunner и возврат к заводским настройкам. Все данные тренировок будут удалены. Вы должны провести повторную настройку времени и своих установок.

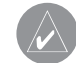

**ПРИМЕЧАНИЕ:** Компания Garmin рекомендует Вам для замены батареи прибора Forerunner обращаться в часовую мастерскую.

## **Батарея датчика частоты пульса**

Датчик частоты пульса содержит батарею CR2032, заменяемую пользователем.

# *Для замены батареи:*

1. Найдите круглую крышку батарейного отсека, расположенную на задней поверхности датчика частоты пульса.

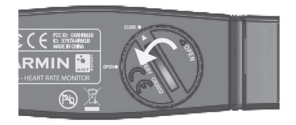

- 2. С помощью монеты поверните крышку против часовой стрелки, чтобы стрелка на крышке показывала на надпись OPEN (открыть).
- 3. Снимите крышку и замените батарею. При этом сторона «+» должна смотреть вверх.

**ПРИМЕЧАНИЕ**: Будьте осторожны – не сломайте и не потеряйте уплотнительное кольцо на крышке.

4. С помощью монетки поверните крышку батарейного отсека по часовой стрелке, чтобы стрелка на крышке показывала на надпись CLOSE (закрыть).

# **Батарея шагомера**

В шагомере используется батарея CR2032, заменяемая пользователем.

Forerunner 50 Руководство пользователя 35

При низком заряде батареи светодиод при активизации датчика мигнет 6 раз (вместо 3). Это означает, что заряда осталось примерно на 5 часов работы. Кроме того, в режиме «Спорт» при запуске или остановке тренировки появится сообщение Lo BATT (батарея разряжена).

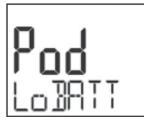

## *Для замены батареи:*

- 1. Найдите круглую крышку батарейного отсека, расположенную на задней поверхности шагомера.
- 2. С помощью монеты поверните крышку против часовой стрелки.

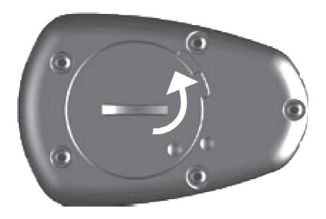

- 3. Снимите крышку и замените батарею. При этом сторона «+» должна смотреть вверх.
- **ПРИМЕЧАНИЕ**: Будьте осторожны – не сломайте и не потеряйте уплотнительное кольцо на крышке.
	- 4. Верните крышку батарейного отсека на место и поверните ее с помощью монетки.
	- **ПРИМЕЧАНИЕ:** После замены батареи не требуется повторять процедуру

настройки соединения или калибровки.

#### *Технический уход за прибором Forerunner и дополнительными устройствами*

Для чистки прибора Forerunner и аксессуаров используйте салфетку, смоченную в несильном очищающем средстве. Затем вытрите насухо. Не применяйте химические вещества и растворители, которые могут повредить пластиковые компоненты.

Не храните прибор Forerunner и аксессуары в местах с экстремальными температурами (например, в багажнике автомобиля), поскольку это может привести к поломке оборудования.

#### *Технические характеристики Forerunner 50*

**• Размер прибора:**  58 мм х 42 мм х 20 мм

**• Размер ремешка:**  204 мм х 28 мм х 3 мм

- **Вес:** 44 г
- **ЖК-дисплей:**

23.75 мм х 18.25 мм, с подсветкой

**• Водонепроницаемость:** до глубины 30 м

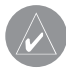

**ПРИМЕЧАНИЕ**: Для сохранения водонепроницаемости не нажимайте на кнопки прибора под водой.

**• Хранение данных:** до 100 кругов и до 7 часов тренировки

**• Компьютерный интерфейс:**  беспроводной автоматический канал связи с помощью USB ANT stick

**• Тип батареи:** CR2032 (3 В), заменяется пользователем

**• Срок службы батареи:** 12 месяцев, зависит от режима эксплуатации

**• Диапазон рабочих температур:** от -15оС до +70оС

**• Радио частота/протокол:** 2.4 ГГц/ беспроводной протокол связи Dynastream ANT+Sport

# *USB ANT stick*

- **Размер:** 59 мм х 18 мм х 7 мм
- **Вес:** 6 г

**• Дальность передачи:** около 5 м (16.4 фута)

**• Диапазон рабочих температур:** от -10°С до +50°С

**• Радио частота/протокол:** 2.4 ГГц/ беспроводной протокол связи Dynastream ANT+Sport

## *Датчик частоты пульса*

**• Размер:** 34.7 см х 3.4 см х

1.1 см

- **Вес:** 44 г
- **Водонепроницаемость:** 10 м

**• Дальность передачи:** около 3 м (9.8 футов)

**• Батарея:** CR2032 (3 В), заменяется пользователем

**• Срок службы батареи:** около 3 лет (при использовании 1 час в день)

**• Диапазон рабочих температур:** от -10°С до +50°С

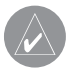

**ПРИМЕЧАНИЕ**: При низких температурах носите теплую одежду, чтобы датчик частоты пульса имел температуру Вашего тела.

### **• Радио частота/протокол:**

2.4 ГГц/ беспроводной протокол связи Dynastream ANT+Sport

Точность показаний может ухудшаться из-за плохого контакта датчика, электрических наводок и удаленности приемника от передатчика.

# **Шагомер**

- **Размер:** 42 мм х 10 мм
- **Вес:** 27 г (с батареей)
- **Водонепроницаемость:** 10 м

**• Дальность передачи:** около 3 м (9.8 футов)

**• Точность измерения скорости и расстояния:** без калибровки 95%, с калибровкой 98%

**• Батарея:** CR2032 (3 В), заменяется пользователем

**• Срок службы батареи:** около 200 часов тренировок

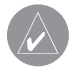

**ПРИМЕЧАНИЕ**: После 30 минут неактивного состояния шагомер автоматически отключается для сохранения заряда батареи.

• **Диапазон рабочих температур:** от -10°С до +60°С

**• Диапазон точных показа**ний датчика: от 0°С до +40°С

**• Радио частота/протокол:** 2.4 ГГц/ беспроводной протокол связи Dynastream ANT+Sport

Точность показаний может ухудшаться из-за электрических наводок, удаленности приемника от передатчика и экстремальных температур.

Полную информацию о технических характеристиках Вы можете найти на сайте: www.garmin.com/ products/forerunner50.

# **Поиск неисправностей**

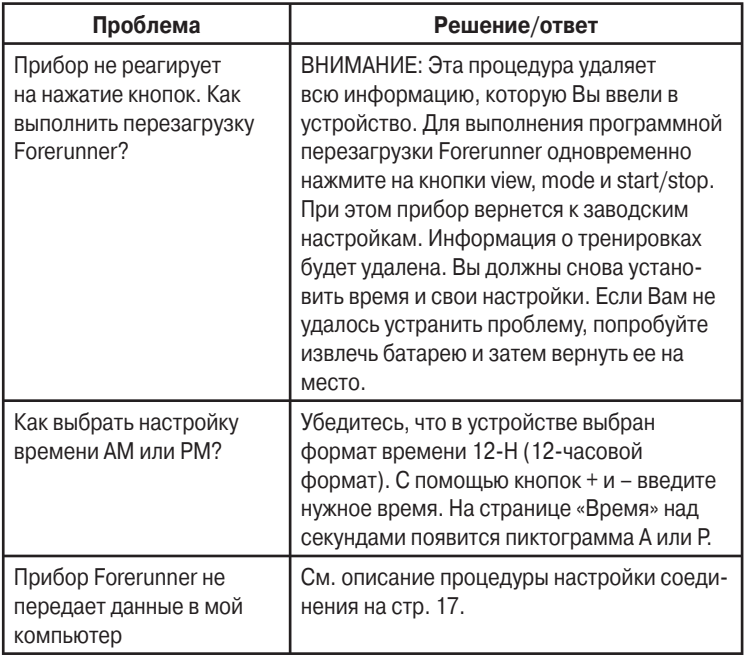

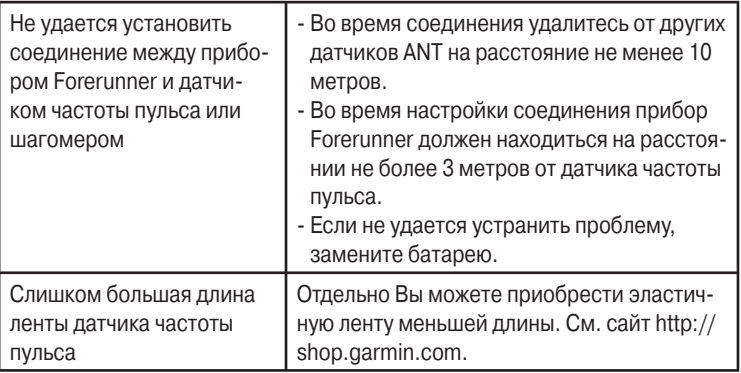

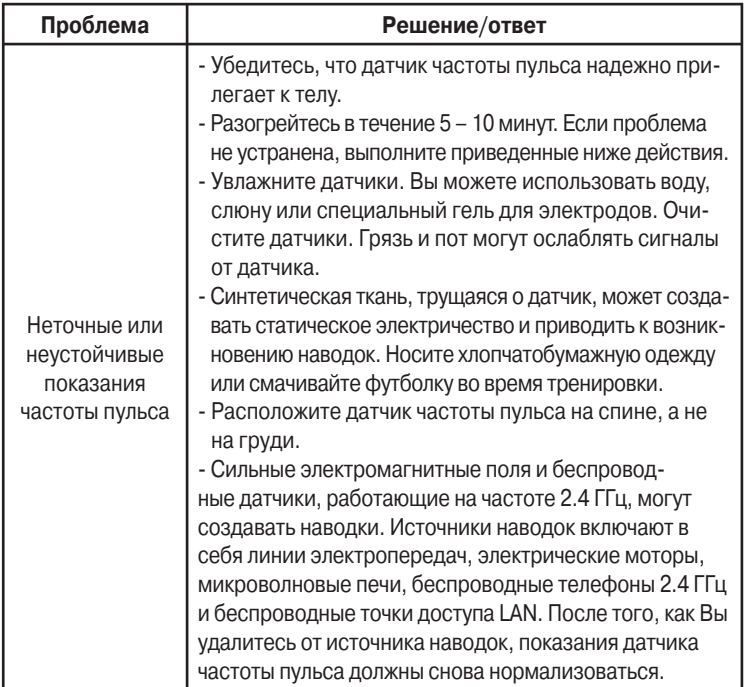

#### **Предупреждения и важная информация**

- Свяжитесь с местной организацией, ведающей утилизацией технических отходов, чтобы узнать о правилах утилизации прибора и батарей. Не бросайте в огонь.
- Держите использованные батареи в местах, недоступных для детей. Запрещается разбирать, протыкать или повреждать батареи. Материал перхлорат: могут применяться специальные правила обращения, см. сайт www.dtsc. ca.gov/hazardouswaste/perchlorate.
- В приборе Forerunner нет частей, которые могут быть отремонтированы пользователем. При возникновении проблем с устройством, обращайтесь к официальным дилерам Garmin для организации ремонта.
- Перед началом тренировки или изменением нагрузки обязательно обратитесь к Вашему врачу. Если у Вас имеется встроенный кардиостимулятор или другое электронное устройство, обязательно проконсультируйтесь с врачом перед использованием датчика частоты пульса.
- Прибор Forerunner, датчик частоты пульса и шагомер являются потребительскими товарами, а не медицинским оборудованием. Кроме того, они могут находиться под воздействием наводок от внешних электрических источников. Показания частоты пульса могут использоваться лишь в качестве дополнительной информации, и компания Garmin не несете никакой ответственности за послед-

ствия, связанные с ошибочными показаниями.

Акт о переработке электронных отходов штата Калифорния от 2003 г. требует переработки определенной электроники. Вы можете определить, применимы ли эти правила к Вам, с помощью сайта www.erecycle.org.

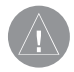

**ВНИМАНИЕ**: Данный продукт, его упаковка и компоненты содержат химические вещества, которые, согласно информации штата Калифорния, могут явиться причиной рака, врожденных дефектов или заболеваний репродуктивной системы. Это предупреждение дано в соответствии с Заявлением 65 штата Калифорния. За дополнительной

информацией обращайтесь на наш сайт: http:// www.garmin.com/prop65.

#### *Лицензия на программное обеспечение*

ИСПОЛЬЗУЯ ПРИБОР Forerunner, ВЫ ПРИНИМАЕТЕ УСЛОВИЯ ПРИВЕДЕННОГО НИЖЕ ЛИЦЕН-ЗИОННОГО СОГЛАШЕНИЯ. ПОЖАЛУЙСТА, ВНИМАТЕЛЬНО ПРИЧТИТЕ ДАННОЕ СОГЛАШЕНИЕ.

Компания Garmin предоставляет Вам ограниченную лицензию на использование программного обеспечения данного устройства (далее именуется «Программное обеспечение») в двоичной форме для нормальной эксплуатации данного продукта. Все права собственности и авторские права на данное программное обеспечение остаются у компании Garmin.

Данное Программное Обеспечение является собственностью компании Garmin и защищается законом об авторских правах США и международными законами об авторских правах. Кроме того, структура, строение и кодировка данного Программного Обеспечения, а также Программное Обеспечение в форме кодов являются ценными коммерческими секретными данными компании Garmin. Вы не можете декомпилировать, разбивать на компоненты, вносить любые изменения и преобразовывать в читаемую форму данное Программное Обеспечение или любую его часть, а также создавать любые работы на базе данного Программного Обеспечения. Вы не можете экспортировать или повторно экспортировать данное Программное Обеспечение в любую страну, если

это нарушает законы управления экспортом США.

#### *Декларация соответствия*

Устройство Garmin Forerunner соответствует требованиям по безопасности директив Комитета ЕС 1999/5/ЕС.

Для просмотра полного текста Декларации Соответствия подключитесь к сайту компании Garmin: www.garmin.com/products/ forerunner50. Щелкните ссылку Manuals (руководства пользователя) и выберите заголовок Declaration of Conformity (декларация соответствия).

#### *Ограниченная гарантия*

Компания Garmin дает гарантию на отсутствие в данном продукте дефектов в материалах и про-

изводстве на один год со дня покупки. В течение этого периода компания Garmin обязуется по своему собственному усмотрению произвести ремонт или замену любых компонентов, которые вышли из строя при нормальном использовании оборудования. Такие ремонты или замены будут производиться бесплатно для покупателя (за детали и работу). На покупателя, однако, возлагаются расходы по транспортировке. Эта гарантия не распространяется на поломки, связанные с неверным обращением с устройством, с неправильным его использованием, несчастными случаями или изменениями (ремонтами) устройства, производимыми неуполномоченными лицами.

СОДЕРЖАЩИЕСЯ ЗДЕСЬ ГАРАН-ТИИ И СРЕДСТВА ЗАЩИТЫ ПРАВА ЯВЛЯЮТСЯ ИСКЛЮЧИТЕЛЬ-НЫМИ И ЗАМЕНЯЮТ ВСЕ ДРУГИЕ СПЕЦИАЛЬНЫЕ, ПРИМЕНЯЕМЫЕ ИЛИ УСТАНОВЛЕННЫЕ ЗАКОНОМ ГАРАНТИИ, ВКЛЮЧАЯ ЛЮБЫЕ ОБЯЗАТЕЛЬСТВА ПО ЛЮБЫМ ГАРАНТИЯМ КОММЕРЧЕСКИХ СВОЙСТВ ИЛИ ПРИГОДНОСТИ ДЛЯ КОНКРЕТНОЙ ЦЕЛИ ИЛИ В ИНОМ СЛУЧАЕ. ДАННАЯ ГАРАНТИЯ ДАЕТ ВАМ ОПРЕДЕЛЕННЫЕ ЗАКО-НОДАТЕЛЬНЫЕ ПРАВА, КОТОРЫЕ МОГУТ РАЗЛИЧАТЬСЯ В РАЗЛИЧ-НЫХ ШТАТАХ.

НИ ПРИ КАКИХ ОБСТОЯТЕЛЬ-СТВАХ КОМПАНИЯ GARMIN НЕ НЕСЕТ ОТВЕТСТВЕННОСТИ ЗА КАКИЕ-ЛИБО НЕСЧАСТНЫЕ СЛУЧАИ, А ТАКЖЕ СПЕЦИАЛЬНО НАНЕСЕННЫЕ, КОСВЕННЫЕ ИЛИ ВЫТЕКАЮЩИЕ ИЗ ИСПОЛЬЗОВА-НИЯ ПРИБОРА ПОВРЕЖДЕНИЯ, НЕЗАВИСИМО ОТ ТОГО, ЯВЛЯ-ЮТСЯ ЛИ ОНИ РЕЗУЛЬТАТОМ ЭКСПЛУАТАЦИИ, НЕПРАВИЛЬ-НОГО ИСПОЛЬЗОВАНИЯ ИЛИ НЕВОЗМОЖНОСТИ ПРИМЕНЕНИЯ ДАННОГО ПРОДУКТА ИЛИ ИЗ-ЗА ДЕФЕКТОВ ДАННОГО ПРОДУКТА. В некоторых штатах закон не позволяет исключить случайные поломки или поломки, вытекающие из использования данного прибора; таким образом, вышеописанные ограничения могут не применяться к Вам. Компания Garmin оставляет за собой эксклюзивное право на ремонт или замену устройства или программного обеспечения или на полное возмещение стоимости устройства по своему собственному усмотрению. ДАННАЯ МЕРА ЯВЛЯЕТСЯ ВАШИМ ЭКСКЛЮЗИВ-

#### НЫМ СРЕДСТВОМ ЗАЩИТЫ ПРИ ЛЮБОМ РАЗРЫВЕ ГАРАНТИИ.

Для получения гарантийного обслуживания обратитесь к местному официальному дилеру компании Garmin или позвоните в отдел поддержки клиентов компании Garmin для получения инструкций по отправке оборудования и номера RMA. Устройство должно быть надежно запаковано, и его номер должен быть четко написан на внешней стороне упаковки. Груз необходимо отправить с предоплатой на станцию сервисного гарантийного обслуживания компании Garmin. В качестве доказательства Вашей покупки для гарантийного ремонта необходимо также предъявить копию товарного чека. Покупки на онлайн-аукционе:

К товарам, приобретенным на онлайн-аукционах, не применимы скидки и другие специальные предложения компании Garmin. Подтверждения о покупке товара на онлайн-аукционе не принимаются компанией Garmin в качестве документа, дающего право на гарантийное обслуживание. Чтобы получить гарантийное обслуживание, необходимо предъявить оригинал или копию товарного чека. Кроме того, компания Garmin не возмещает отсутствующие компоненты оборудования, приобретенного на онлайн-аукционах.

Международные покупки: Международные дистрибьюторы выдают отдельную гарантию на оборудование, купленное за пределами США. Эта гарантия выдается местным дистрибьютором, который организует сервисное обслуживание Вашего устройства. Такие гарантии действительны только на территории соответствующего государства. Приборы, приобретенные в США или Канаде, обслуживаются в сервисных центрах Garmin, расположенных в Великобритании, США, Канаде или Тайване.

#### *Соответствие нормам FCC (Федеральной Комиссии по связи)*

Данный прибор был проведен и признан удовлетворяющим требованиям для цифровых устройств класса B в соответствии с Частью 15 правил FCC ДЛЯ ИСПОЛЬЗОВА-НИЯ ДОМА И В ОФИСЕ. Ограничения FCC для оборудования класса B разработаны с целью обеспечения защиты от вредного излучения устройства в жилой зоне, и

эти ограничения являются более строгими по сравнению с ограничениями для использования оборудования на открытом воздухе.

При работе данного оборудования выполняются следующие два условия: (1) эти устройства не могут являться источниками помех, и (2) эти устройства должны работать в условиях любых помех, включая те, которые могут вызывать сбои в работе.

Данное изделие генерирует, использует и излучает электромагнитные волны в радиодиапазоне и, будучи установленным с отклонением от требований инструкции, может стать источником радиопомех. Однако не существует гарантии, что будучи правильно

установленным, данное устройство не будет являться источником помех. Если устройство вызывает помехи теле- и радиоприема, наличие которых определяется путем включения и выключения устройства, пользователь может попытаться уменьшить влияние помех, выполнив следующие действия:

- Изменить направление или местоположение приемной антенны.
- Увеличить расстояние между изделием и приемником.
- Подключить оборудование и приемник в сетевые розетки разных цепей питания.
- Обратитесь к продавцу или к представителю сервисного обслуживания для получения дополнительных советов.

Данное устройство не содержит частей, которые могут обслуживаться пользователем. При возникновении каких-либо неполадок в работе оборудования обращайтесь в официальный сервисный центр Garmin. Любая самостоятельная попытка провести ремонт или внести изменения в устройство может привести к поломке прибора и влечет за собой аннулирование гарантии и отмену соответствия нормам Части 15 правил FCC.

#### *Соответствие промышленным стандартам Канады*

Устройства радиосвязи категории I соответствуют промышленному стандарту Канады RSS-210. Устройства радиосвязи категории II соответствуют промышленному стандарту Канады RSS-310.

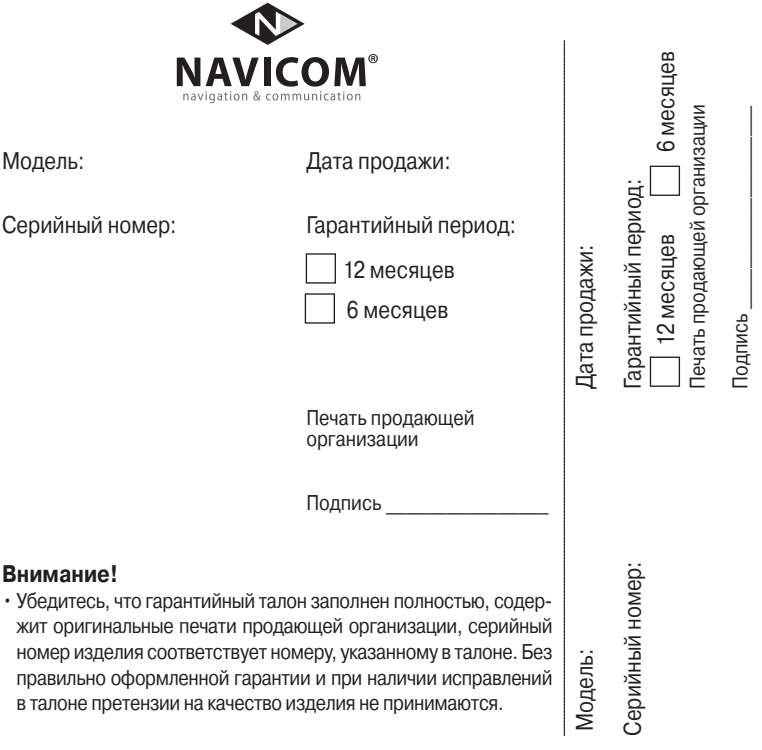

Если в течение гарантийного периода в изделии появляется дефект по причине его несовершенной конструкции, недостаточной квалификации изготовления или некачественных материалов, мы гарантируем выполнение бесплатного гарантийного ремонта (замены) дефектного изделия (части или частей дефектного изделия) при соблюдении следующих условий:

1) Изделие должно эксплуатироваться только в бытовых целях в соответствии со стандартной инструкцией по эксплуатации, предусмотренной фирмойизготовителем.

2) Настоящая гарантия не распространяется на изделия, поврежденные в результате:

- природных катаклизмов, пожара, механических воздействий, попадания внутрь изделия инородных тел любого происхождения,
- неправильной регулировки или некачественного ремонта, если они произведены лицом не имеющим полномочий на оказание таких услуг,
- а также по причинам, возникшим в процессе установки, адаптации, освоения, модификации или эксплуатации с нарушением технических условий, или во время транспортировки изделия к покупателю.
- 3) Настоящая гарантия не распространяется на расходные материалы (батареи, аккумуляторы и т.п.).
- 4) Настоящая гарантия не распространяется на изделия с измененным, удаленным, стертым и т.п. серийным номером.

#### **Гарантийное обслуживание производится по адресу:**

Москва, ул. Речников, дом 7, стр. 17 тел.: (495) 730-2140, 786-6506, факс: (495) 116-7511 сервисный телефон: (495) 933-00-46, e-mail: support@navicom.ru

# **СЕРВИСНЫЕ ЦЕНТРЫ**

Полный список сервис-центров можно посмотреть на сайте по адресу: **http://garmin.ru/ support/service**/

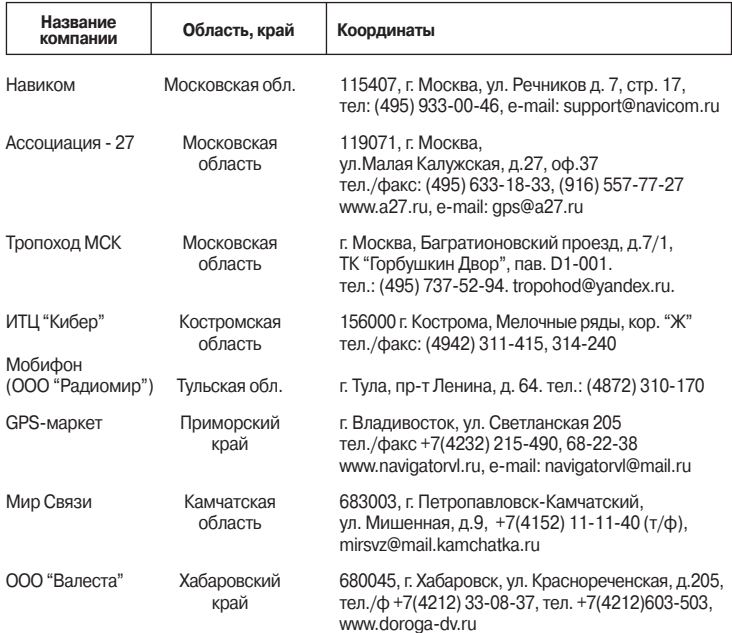

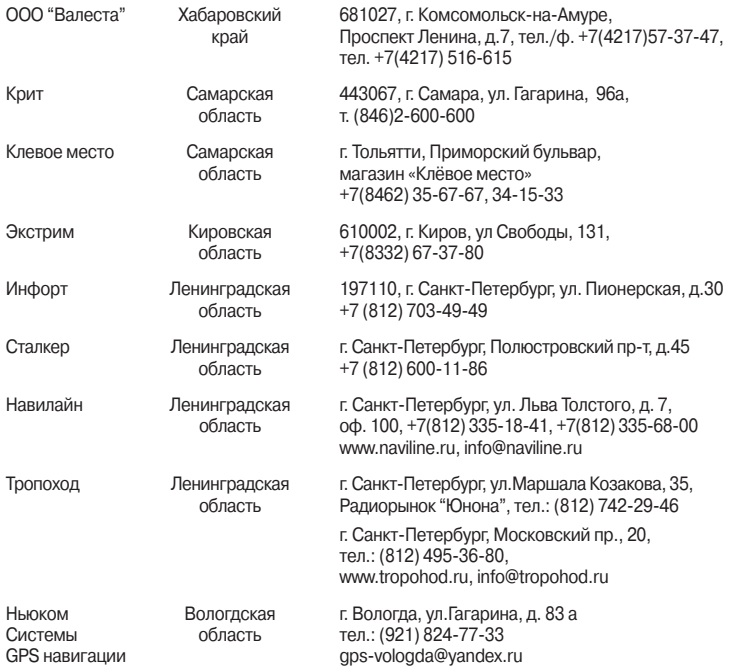

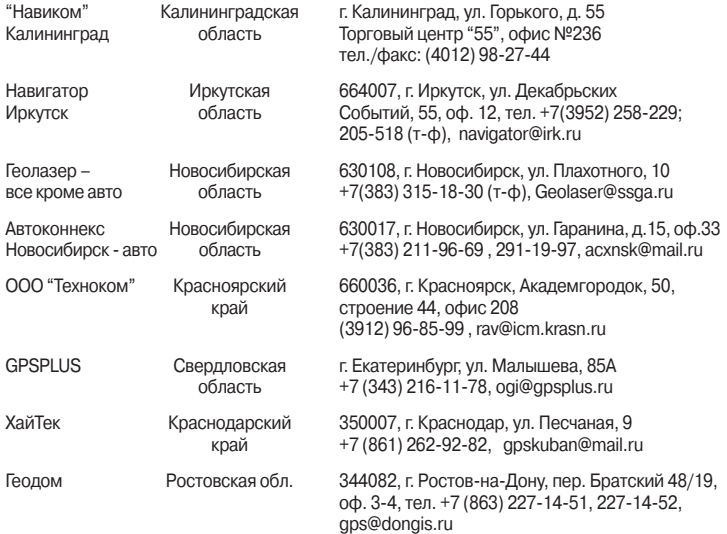